## **Netprøver.dk | Vejledning | Prøveansvarlig | Sådan kontrollerer du, at eleverne har afleveret**

På fanebladet **'Elevoversigt pr. lokale'** kan du følge med i fremdriften i prøverne pr. elev. På fanebladet kan du bl.a. følge med i, om de enkelte elever på et prøvehold har afleveret deres besvarelse:

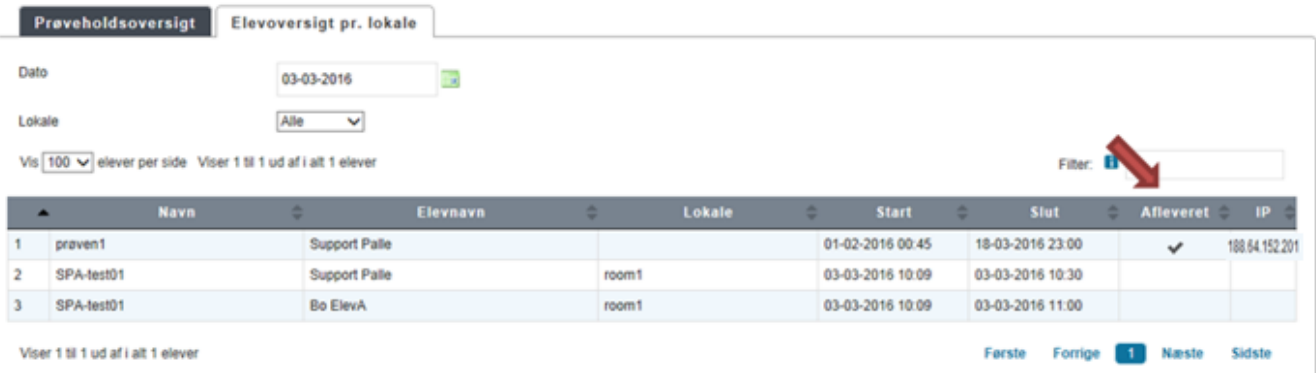

- Et (flueben) ud for en elev i kolonnen **'Afleveret'** betyder, at den pågældende elev har afleveret sin besvarelse
- I kolonnen **'IP'** kan du se IP-adressen, som eleven har uploadet besvarelsen fra
	- **OBS:** Vær opmærksom på, at det **ikke** bliver logget her, hvis eleven har været på internettet fra andre IP-adresser for at søge informationer uden for Netprøver.dk. Det er alene en logning af den anvendte IP-adresse til afhentning af opgavesæt og aflevering af besvarelsen
	- Hvis den samme elev har brugt flere IP-adresser, vil det være markeret med et udråbstegn. IP-adresserne kan ses ved at holde musen hen over udråbstegnet.

## **Sådan sorterer du i oversigten over elever pr. lokale**

- Du kan sortere elevoversigten pr. lokale ved hjælp af to filtre: **'Dato'** og **'Lokale'**. Som udgangspunkt er elevoversigten pr. lokale sorteret efter dags dato. Du kan ændre datoen ved at trykke på kalender-ikonet ud for dato og her angive, hvilken dag du vil se
- Derudover kan du trykke på pilen ud for feltet **'Lokale'**. Derved får du en drop-down liste over alle de lokaler, der er i brug på skolen til skriftlig prøve
- Endelig kan du ved hjælp af fritekstsøgningsfeltet **'Filter'** søge på prøveholdsnavn eller navn på elev
- Du kan også kombinere filtrene 'Dato', 'Lokale' og fritekstsøgningsfilteret 'Filter'.

De tre filtre og deres placering ses på nedenstående billede:

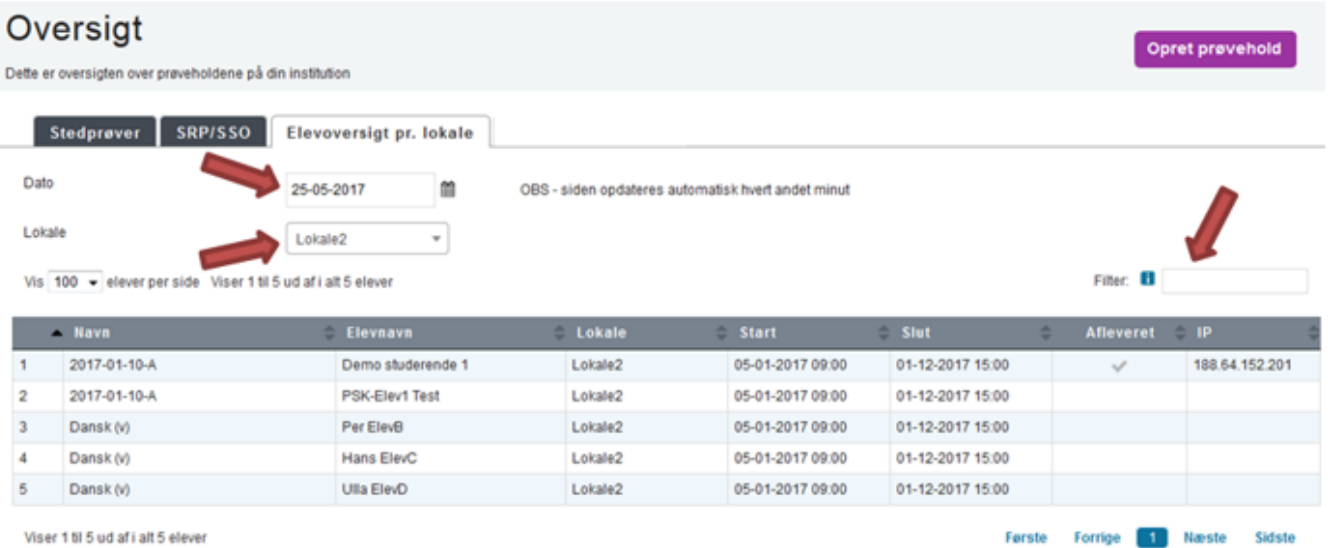

Endelig kan du sortere elevoversigten pr. lokale ved at trykke på kolonneoverskrifterne

Kolonnerne **'Navn'** (dvs. prøveholdets navn), **'Elevnavn'** og **'Lokale'** sorteres alfabetisk fra A-Z eller Z-A Kolonnerne **'Start'** og **'Slut'** sorteres efter tidligste/seneste tidspunkt, begge stigende eller faldende

- Kolonnen **'Afleveret'** sorteres efter om eleven har afleveret eller ej
- Kolonnen **'IP'** sorteres efter, om der for elever er noteret flere end én IP-adresse til at logge på Netprøver.dk med
- o Når du sorterer ved hjælp af kolonneoverskrifterne, kan du kun bruge én parameter ad gangen, dvs. enten 'Navn' eller 'Elevnavn' eller 'Lokale' og så fremdeles.

Alle de ovenstående kolonner ses på nedenstående billede:

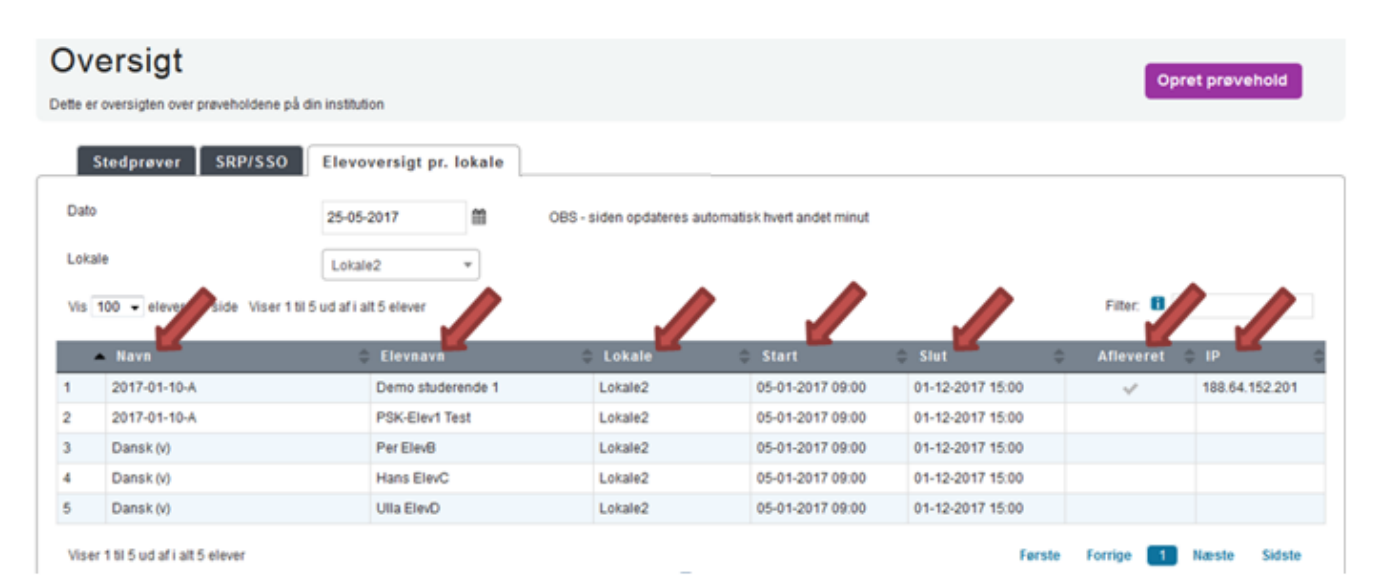